Datenträger in Laufwerk C ist LOBSTERHD20 Inhaltsverzeichnis von ¢:\VF

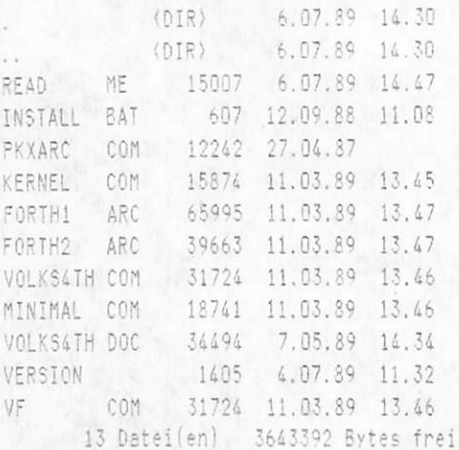

PKXARC FAST! Archive Extract Utility Version 3.5 Copyright {c}] 1986,1987 PKWARE Inc. All Rights Reserved. PKXARC/h for help 04-27-87

Searching: FORTH1.ARC

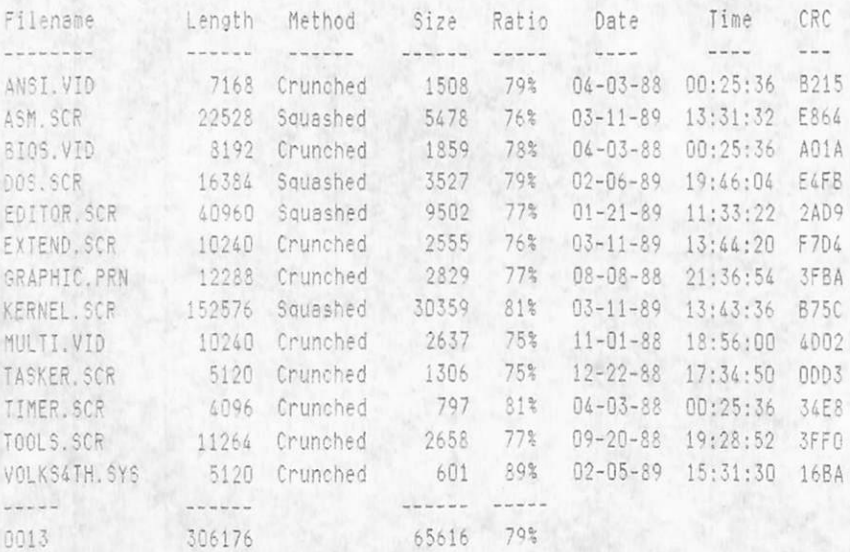

# Searching: FORTH2.ARC

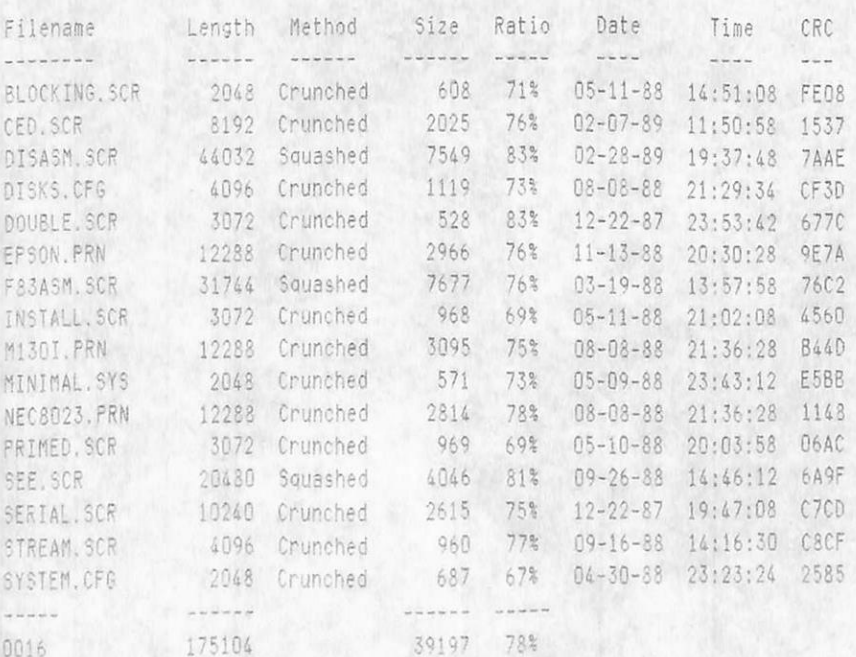

jemand ausdrucken möchte. : K\$ ist offenbar noch nie drauf gekommen, daß es vielleicht elvü6jul89: Mußte ein paar Sonderzeichen aus diesem File rausschmeißen. UF 3.81.47

11. März 19. VolksFORTH 3.81.41 / / /// F a m 1 k ///

Chie den Tauick fix' von 6.2. wan tückisch: Ich hatte vengessen, deim booten den Went von LIMIT aus dem nichtigen Sagnent zu noven. Dies ist nun konnigient und das System tootet num wieder auf ALLEN Reconern chne Absturz.

\*\*\*\* Bitte alle Footen der Version 3.21,4 18schen \*\*\*\*

25. Feb 19

Ein Dank an Bernfhied Molte, Lemgo: Jetzt gibt es einen fisessembler fürs volksFORTH; INCLUDE DISASM.SCR

6. Feb 89 - volksFORTH 3.21.4

Eain booten werden jetzt sämtliche Interruotvektoren (0:0 - 0:400h) in einem 1k-großen Segment jenseits des Forthsystems gesichent und durch BYE wieden hengestellt. Damit kann nun nach Herzenslust en den Interrupts herumgemacht werden nach der Verabschiedung aus volksfORTH ist alles wieder beim alter.

C4 Feb 39 Commandline Editor

Es gibt ein neues File. CED. SCR, das Definitionen enthält, die es enmöglichen die Kommandozeile zu editieren.

Auch Eine Commandline History gibt es. Damit ist es möglich alte Eingaben zu wiederholen.

```
Tasten:
```
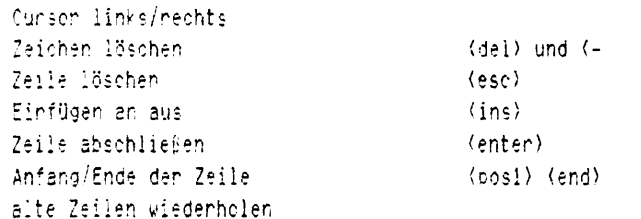

 $\frac{1}{2} \sum_{i=1}^n \frac{1}{2} \sum_{j=1}^n \frac{1}{2} \sum_{j=1}^n \frac{1}{2} \sum_{j=1}^n \frac{1}{2} \sum_{j=1}^n \frac{1}{2} \sum_{j=1}^n \frac{1}{2} \sum_{j=1}^n \frac{1}{2} \sum_{j=1}^n \frac{1}{2} \sum_{j=1}^n \frac{1}{2} \sum_{j=1}^n \frac{1}{2} \sum_{j=1}^n \frac{1}{2} \sum_{j=1}^n \frac{1}{2} \sum_{j=1}^n \frac{1}{2} \sum_{j=$ 

12 dec 38 Version 3.31.3

WORDS wurde in seiner Funktion erweitert. Wird

WORDS (char)

eingegeben, so werden nur die Worte aus dem aktuellen Dictionary angezeigt, die mit (char) als erstem Buchstaben beginnen.

. IF . ELSE . THEN (File EXTEND, SCR) erlauben conditional compiling. Dies sind IMMEDIATE-words, die es erlauben, je nach Flag vor dem . IF (zur Kompilationszeit!) bestimmte Quelltextteile zu laden bzw. nicht zu laden. Dies ist wesentlich differenzierter, als das bis heute mit \NEEDS möglich war. Außerdem wurde das Wort HAVE in den Kernel aufgenommen.

HAVE (name)

liefert wahr, wenn (name) gefunden wurde, ansonsten falsch.

Des kann nun so benutzt werden (statt \NEEDS)

HAVE #DEL NOT . IF \$7F Constant #DEL . THEN

IF . SLSE . THEN können geschachtelt werden, d.h. zwischen einem [15] ... .ELSE bzw. einem .ELSE [11] ... .THEN kann wiederum eine IF JELSE .THEN Bedingung stehen.

a a compared a seriogfligig snweitent bzw. verändent:

a some and ang bzw. Ende einer Zeile. w arrang baw. Ende des Scheens.

"N und "Y wurde verändent. Sie funktionieren wie bisher, wenn der Curson am Anfang der Zeile steht. Steht der Cursor in der Mitte einer Zeile, so wind ab diesen Stelle eine Zeile eingefügt bzw. herausgelöscht. Dedurch "Sones diese beiden Funktionen jetzt zum "Teilen" und "Zusammenziehen" von Codezeilen benutzt werden.

#### 7 nov 38

Fahler in BLANKLINE beseitigt. Einige BIOSse haben dan gesamten Bildschirm gelöscht, wenn der Cursor bereits in der letzten Fosition einer Zeile stand.

#### September 38

Die häßlichste Stelle am volksFORTH ist die Definition von NUMBER?. Unglücklicherweise gibt es in F83 ein Wort gleichen Namens, das aber ganz anders (besser!) mit den Parametern umgeht. Hier die Definition des F33-NUMBER?, aus dem volksFORTH NUMBER? aufgebaut. Eine Reparatur.

 $: F33-NUMBER?$  (string -- d f ) number? ?dup IF OK IF extend THEN true exit THEN  $d$  con  $\theta$   $\theta$  false :

Version 3.81.2

Die Größe der Festplatte wird beim booten nicht mehr automatisch bestimmt, da dies ab MS-DOS 3.3 nicht mehr einfach möglich ist. Statt dessen ist mit INCLUDE DISKS. CFG von der Tastatur aus die aktuelle Speicherkapazität der Laufwerke A: bis F: einzugeben. Dies ist lediglich im DIRECT-Modus (physikalischer Diskzugriff) wichtig. Bei der Arbeit mit Files braucht dem Forth System die Kapazität der Disks nicht bekannt zu sein.

Es wurde die USERvariable ABORTED eingeführt. Diese zeigt nach einem Fehler auf die Codeadresse hinter dem Fehlermeldungstext im Wörterbuch. Wird eine Eingabezeile erfolgreich interpretiert, so wird ABORTED wieder auf Null gesetzt. Der Grund für diese Variable liegt darin, daß anders kein ordentliches Fehlermeldungsverhalten des Systems zu erreichen war. In den vorherigen Situtationen wurde jede Eingabezeile mit 'ok' quittiert, auch wenn ein Fehler aufgetreten war.

folgendem kleinen Programm kann volks4th in Batch-Dateien benutzt werden, um ingendwelche 'Dienstleistungen' zu vernichten, ohne daß es sich aufdringlich mit volksFORTH-bladröhn meldet und den Bildschirm löscht:

: ONELINE INTERPRET BYE ;

' ONELINE IS 'COLD

**RAILY** 

(Mit FIX COLD und einigen screens zurückblättern kann man sich in (COLD anschauen. was das bewirkt)

Dieses System mit SAVESYSTEM BATCH&TH. COM gesichert kann dann so benutzt werden:

BAICH4TH . ( Dies ist von einem Forthprogramm erzeugt) cr

 $\sim$   $\sim$   $\sim$   $\sim$   $\sim$   $\sim$ 

entweder direkt unter MS-DOS eingegeben, oder als Teil einer Batchdatei.

Gegenüber den Versionen auf dem ATARI und dem C64 ist auf Grund der Konstruktion ein Ausstieg aus dem Single-Step-Trace-Modus nur mit RESTART möglich. END-TRACE dient lediglich dazu, um einen DEBUG-Befehl rückgängis zu machen. Wie bisher wartet das System nach einem Step auf eine Eingabe von der Tastatur, bevor der nächste Step ausgeführt wird. Neuerdings wird dann, wenn als letztes ein Leerzeichen (vor dem CR) eingegeben wird, nicht der nächste Step ausgeführt, sondern eine Weitere einscapen in Frankritet. Damit ist jetzt ein etwas stressfreieres<br>Beingabezeile Verarbeitet. Damit ist jetzt ein etwas stressfreieres<br>Meh<sub>man</sub>ourkeen am Code bzw. am Stack während des Tracens möglich.

a) VOCS - die Anzeige aller Vokabulare - wurde in den Kern aufgenommeen.

- b) Eine schlimme Fallgrube im Editor, die massenhaft zu modifizierten Boot sektoren geführt hatte (dank des mächtigen DIRECT-File-Modus), wurde beseitigt. Schuld war die Definition von SAVESYSTEM in EDITOR.SCR, denen mancher Anfänger zum Opfer gefallen war.
- c) COMSPEC wird nun micht mehr als Konstante in DOS. SCR definiert, sondern aus dem MS-DOS-Environment "herausgefieselt". Dabei geht volksFORTH davon aus, daß COMSPEC= der erste Farameter im Environment ist. Das ist aber nur dann der Fall, wenn ein PATH definiert worden ist; sonst steht PATH= ohne weitere Parameter an erster Stelle. Deshalb muß eine PATH-definition in das AUTOEXEC. BAT File aufgenommen werden, z.B. PATH=A: Dann 'rutscht' COMSPEC an die erste Stelle, wie man leicht sieht, wenn man mit SET(cr) den Inhalt des gerade aktuellen Environments anzeigt.

Die Distributionsdiskette des volksFORTH 3.81.1 für den IBM-PC und Kompatible enthält folgende Files:

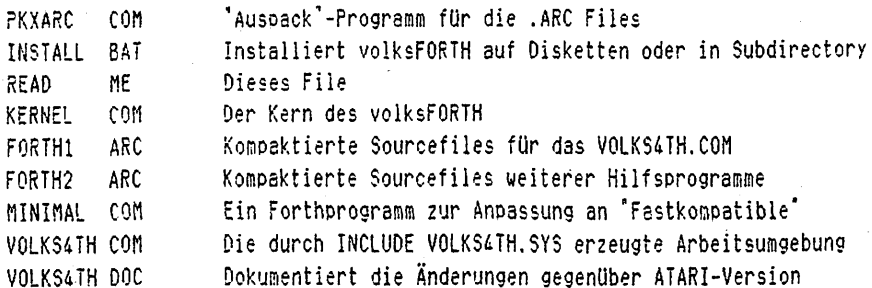

Auf dieser Diskette ist der Sourcecode mit dem weitverbreiteten Hilfsprogramm PKXARC in den Files FORTH1.ARC und FORTH2.ARC "abgepackt".

Mit dem Programm INSTALL. BAT muß nun zuerst der Sourcecode "ausgepackt" werden. INSTALL erwartet einen Parameter, der das Ziel der Auspackoperation angibt.

Mit INSTALL A: oder INSTALL B: wird auf zwei Disketten eine Diskettenversion erzeugt. Mit INSTALL d: \path wird die Installation in das durch 'd: \path' angegebene Subdirectory vorgenommen.

Für die Diskettenversion ist zu beachten, daß die erste Diskette ca. 340k Byte Platz beansprucht, so daß bei 360k Laufwerken das Betriebssystem gleichzeitig auf dieser Diskette keinen Platz mehr hat. Es gibt für den praktischen Betrieb in einer reinen Disketteumgebung keine Erfahrung, so daß ich nur hoffen kann, daß es funktioniert.

Wenn die Distributionsdiskette "ausgepackt" ist, so finden sich folgende Files:

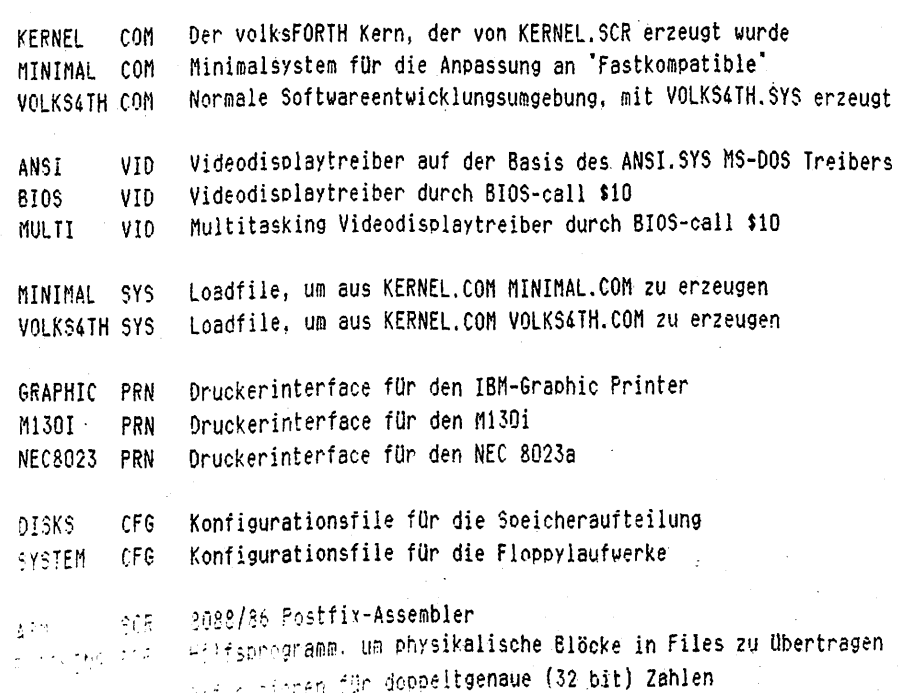

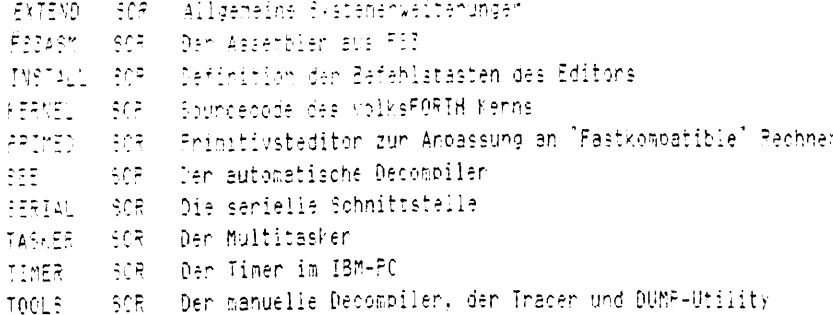

Zuenst sollte versucht werden, das Programm VOLKS4TH. COM zu starten. Meldet sich das System auf der Bildschinm mit einen Statuszeile in der 25ten Zeile. so ist der Rechner kompatibel genug für den Multitasking Videotreiber MULTI.VID. Sollte jedoch keine Meldung auf dem Bildschinm enscheinen, so handelt es sich leider nur um einen "Fastkompatiblen" Rechner und es ist etwas Arbeit enforderlich, das volksFORTH anzupassen.

Der nächste Versuch. MINIMAL.COM zu starten, sollte eigentlich erfolgreich sein. Wenn das nicht der Fall ist, dann handelt es sich noch nicht einmal um ein ordentliches MS-DOS Betriebssystem, da von dieser FORTH-Version keinerlei Routinen im ROM des Rechners direkt - unter Umgehung des MS-DOS benutzt werden.

MINIMAL listet nach dem Starten eine kurze Beschreibung des Primitivst egitors, den nun dazu benutzt werden kann, das Loadfile VOLKS4TH.SYS so zu verändern, daß damit ein System mit weniger anspruchsvollem Videodisplay treiber erzeugt werden kann.

Voraussetzung dazu ist, daß durch das Systemfile CONFIG.SYS (siehe MS-DOS Handbuch) der Devicetreiber ANSI. SYS beim Booten des Systems installiert wurde. Existiert auch dieser nicht, so ist die Benutzung des Full-Screen Editors in der ausgelieferten Form nicht möglich. Ist ANSI. SYS ins System integriert, so kann mit der Anpassung des Forthsystems fortgefahren werden. Nach starten von MINIMAL. COM ist folgendes einzugeben:

USE VOLKS4TH.SYS 1 LIST

Danach kann durch das NEW Kommando (siehe Beschreibung des Primitivst editors) im File VOLKS4TH. SYS die Zeile, die

"include multi.vid" enthält, durch "include ansi.vid" ersetzt werden.

Dann muß auch noch im File EDITOR. SCR auf Screen i eine entsprechende Änderung vorgenommen werden, indem die Ladeanweisung für das Multitasking Display 'auskommentiert' wird und entsprechend die Ladeanweisung für das ANSI-Display aktivient wird dadurch, daß in der ersten Spalte der "\' (siehe: Interpreter-Worte) umgesetzt wird.

Danach wird mit BYE ins Betriebssystem zurückgekehrt. Die Befehlszeile

KERNEL INCLUDE VOLKS4TH.SYS

erstellt dann ein neues File VOLKS4TH. COM, das nun die ANSI. SYS Steuer sequenzen für die Cursorsteuerung benutzt. Dies dauert einige Zeit, da insgesamt ca. 15kByte Objectcode compiliert werden müssen.

Nach dem Ende des Ladevorgangs meldet sich das System mit einem Piep und es sollte auch in der 25. Zeile eine inverse Statuszeile angezeigt werden.

Nun kann noch mit Eingabe von INCLUDE DISKS. CFG die aktuelle Speicher kapszität der Diskettenlaufwerke festgelegt werden. Dies ist jedoch nur dann netwendig, wenn im DIRECT-Modus (siehe: Fileinterface) auf die Disketten zugegniffen werden soll. Danach evtl. mit SAVESYSTEM VOLKS4TH.COM die Änderungen permanent auf die Disk zurückschreiben.

Damit ist die Anpassung an den Rechner beendet.

Den Videodisplaytreiber BIOS.VID benutzt - wie auch MULTI.VID - den BIOS-[91] \$10. Da jedoch keine Rücksicht auf Multitaskingbetrieb genommen wird the ainst Fail bann den Bildschinn steuern), ist die Bildschinmausgabe

Als letztes bieibt dann nech die Anbassung an den Drucker vorzunehmen. Dafür gibt es im System bereits die drei Files

GRAPHIC.FFN M1301.PRN NEC3023.PRN.

Sollten Sie einen Drucker haben, der noch andere Steuersequenzen benötigt, so müssen Sie sich für Ihren Drucker auch ein entsonechendes .PRN File schaffen. Als Vorbild kann dabei jedes der drei vordefinierten Files dienen; es sind lediglich die jeweils aktuellen Werte für die Steuersequenzen an bassender Stelle einzutragen - dies enfordert jedoch schon einige Ventrautheit mit Forth. Sollten Sie dazu nicht in der Lage sein, so hilft Ihnen vielleicht ein alter Forth-Hase in ihrer Nähe, mit dem Sie viel leicht die Forth Gesellschaft eV / Antilopenstieg 6a / 2000 Hamburg 54 in Verbindung bringen kann. Bitte denken Sie auch daran, neue Druckentreiber an die Fonth Gesellschaft einzusenden, damit diese in das volksfORTH-Paket aufgenotsen wenden können.

Den bassende Druckentreiber muß dann in dem Loadfile VOLKS4TH.SYS so eingetragen werden, wie das beim Videodisplaytreiber beschrieben wurde.

Hinweis zum Copyright

Die Programme und die zugehörigen Quelltexte können frei verwendet werden. Das beinhaltet die Weitergabe und Nutzung der Programme und gilt selbstverständlich auch für Applikationen, die auf volksFORTH aufgebaut sind.

Das volksfORTH-Handbuch unterliegt dem Copyright (c) 1985/1936 Bernd Pennemann, Georg Rehfeld und Dietrich Weineck. (c) 1933/1989 Klaus Schleisiek, Jörg Staben und Klaus Kohl

Handbücher zum volksFORTH können bezogen werden bei:

Michael & Klaus Kohl - Pestalozzistr. 69 - 8905 Mering

Wer mit anderen Forth Benutzern Kontakt aufnehmen möchte, sollte sich an die

FORTH Gesellschaft e.V. - Postfach 1110 - 8044 Unterschleißheim

mit einem frankierten Rückumschlag wenden.

Viel Spaß mit Forth auf dem IBM-PC ... Klaus Schleisiek (GEO1:K.SCHLEISIEK)

echo off IF  $\$1^* == *$  goto fehler IF %1 == A: goto floppy IF %1 == a: goto floopy IF %1 ==  $B$ : goto floppy IF %1 == b: goto floppy copy kernel.com %1 pkxarc forth1.arc %1 pkxarc forth2.arc %1 copy volks4th.com %1 copy minimal.com %1 echo fertig goto ende :floppy copy kernel.com %1 pkxarc forth1.arc %1 copy volks4th.com %1 echo eine zweite Diskette einlegen pause copy kernel.com %1 pkxarc forth2.arc %1 copy minimal.com %1 copy volks4th.com %1 echo fertig goto ende :fehler echo . echo pfadangabe fehlt [NSTALL [pfad] echo oder für Floppysystem INSTALL [drv:] :ende

volksFORTH 3.21 für den IBM-PC und Kompatible wurde aus dem volksFOPTH 3.20 für CP/M Rechner entwickelt.

Es wunden wenige Änderungen am Kern des Systems vorgenommen, diese beziehen sich hauptsächlich auf Stellen, die in der Vension 3.20 unelegant waren und für die inzwischen bessene Lösungen in der Forth-Community erarbeitet worden waner.

Grundlegend Überarbeitet wurde das File-Interface. Auf der Benutzerebene stehen die gleichen Worte, wie im volksFORTH 3.80 für den ATARI und CP/M zur Verfügung, die darunterliegende Implementation wurde jedoch grundlegend geändent. so daß jetzt endlich in Forth auch sequentielle Files, die nicht die starre BLOCKstruktur haben, manipuliert werden können. Damit ist es endlich söglich, auch volksFORTH für kleine Hilfsprogramme zu verwenden, die mit anderen Programmen erstellte Files "bearbeiten" und durch den Befehl SAVESYSTEM als "standalone"-Programm abgespreichert wurden.

Besonders weitreichende Möglichkeiten erschließen sich dadurch, daß beim Aufruf von volksFORTH auf der Betriebssystemebene noch eine ganze Kommandozeile mit übergeben werden kann, die dann unmittelbar nach dem Booten von Forth ausgeführt wird. Durch die Systemvariable RETURN\_CODE kann nach Verlassen des Forthorogramms ein Wert an MS-DOS zurückgegeben werden, der mit dem Batch-Befehl ERRORLEVEL abgefragt werden kann.

Darüberhinaus ist es auch möglich, mit dem Befehl MSDOS aus dem Forth heraus eine weitere COMMAND. COM shell aufzurufen und später mit EXIT wieder ins Forth zurückzukehren, wobei der Bildschirm, der zum Zeitpunkt des Aufrufs bestand, wiederhergestellt wird. Selbstverständlich kann neben MSDOS selber auch jedes andere beliebige Anwendungsprogramm aufgerufen werden - auch eine weitere Inkarnation des Forth Systems - so daß sich mit diesen Möglichkeiten die Begrenzungen, die in dem beschränkten Adreßraum von 64k liegen, Überwinden lassen. Auch komplizierte Overlaystrukturen sind nicht mehr notwendig, as werden einfach aus einem zentralen "Verwaltungsprogramm" heraus spezielle Forth-Anwendungsprogramme aufgerufen.

Die Distributionsdiskette des volksFORTH 3.31 für den IBM-PC und Kompatible enthält folgende Files:

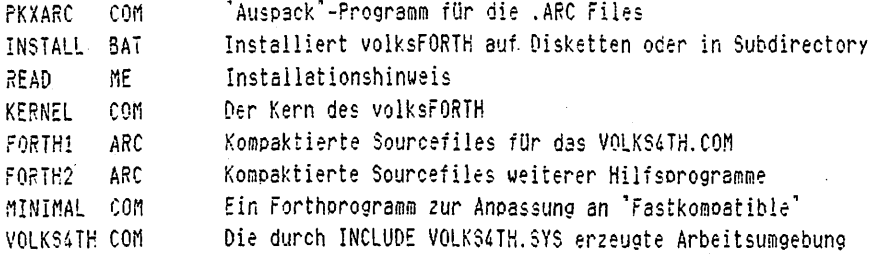

Auf dieser Diskette ist der Sourcecode mit dem weitverbreiteten Hilfsprogramm PKXARC in den Files FORTH1.ARC und FORTH2.ARC "abgebackt".

Mit dem Programm INSTALL.BAT muß nun zuerst der Sourcecode "ausgepackt" werden. INSTALL erwartet einen Parameter, der das Ziel der Auspackoperation angibt.

Mit INSTALL A: oder INSTALL B: wird auf zwei Disketten eine Diskettenversion erzeugt. Mit INSTALL d: \path wird die Installation in das durch "d: \path' angegebene Subdirectory vorgenommen.

Für die Diskettenversion ist zu beachten, daß die erste Diskette ca. 340k Byte Platz beansprucht, so daß bei 360k Laufwerken das Betriebssystem gleichzeitig auf dieser Diskette keinen Platz mehr hat. Es gibt für den praktischen Betrieb in einer reinen Disketteumgebung keine Erfahrung, so daß ich nur hoffen kann, daß es funktioniert.

Hinweis zum Copyright

Die Programme und die zugehörigen Quelltexte können frei verwendet werden. Das beinhaltet die Weitergabe und Nutzung der Programme und gilt selbstverständlich auch für Applikationen, die auf volksFORTH aufgebaut sind.

Das Handbuch unterliegt dem Copyright (c) 1985/1986 Ulrich Hoffmann, Georg Rehfeld und Dietrich Weineck. (c) 1988/1989 Klaus Schleisiek, Jörg Staben, Klaus Kohl

Wenn die Distributionsdiskette 'ausgebackt' ist. so finden sich folgende Files:

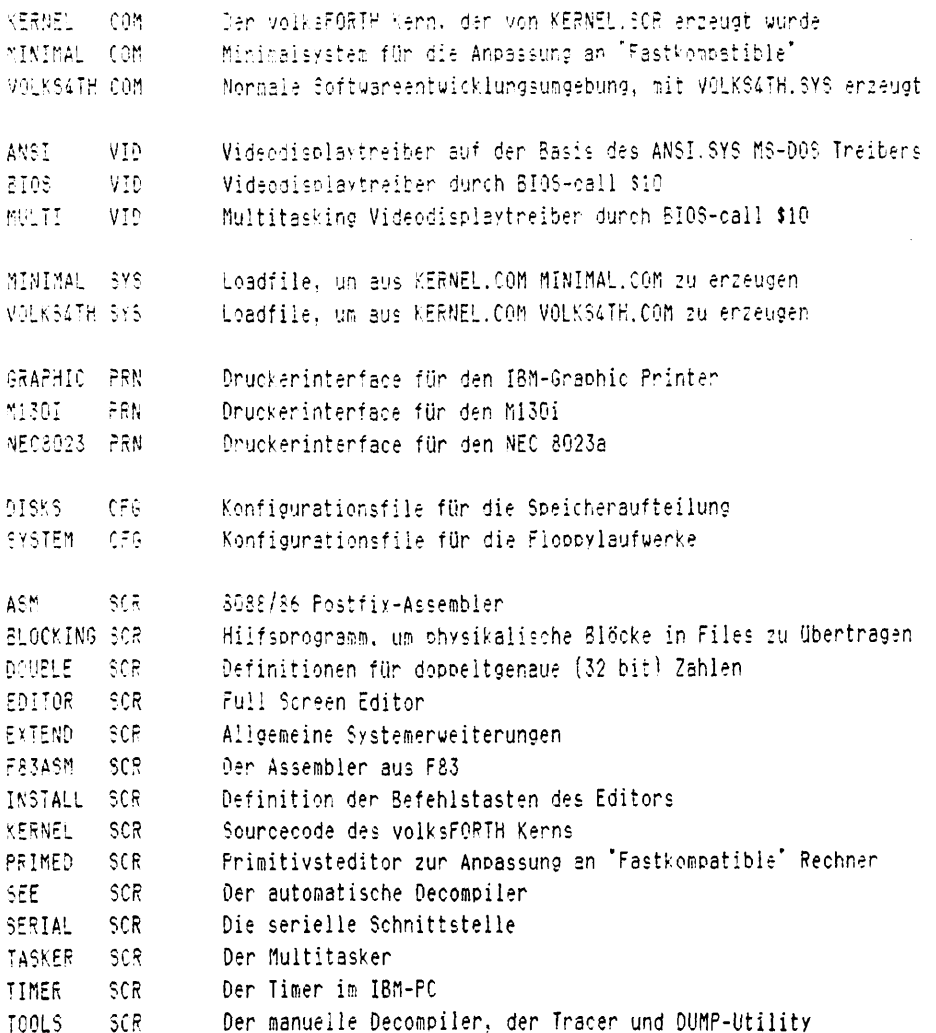

Zuerst sollte versucht werden, das Frogramm VOLKS4TH. COM zu starten. Meldet sich das System auf dem Bildschirm mit einer Statuszeile in der 25ten Zeile, so ist der Rechner kompatibel genug für den Multitasking Videotreiber MULTI.VID. Soilte jedoch keine Meldung auf dem Bildschirm erscheinen, so handelt es sich leider nur um einen 'Fastkompatiblen' Rechner und es ist etwas Arbeit erforderlich, das volksFORTH anzupassen.

Der nächste Versuch, MINIMAL. COM zu starten, sollte eigentlich erfolgreich sein. Wenn das nicht der Fall ist, dann handelt es sich noch nicht einmal um ein ordentliches MS-DOS Betriebssystem, da von dieser FORTH-Version keinerlei Routinen im ROM des Rechners direkt - unter Umgehung des MS-DOS benutzt werden.

MINIMAL listet nach dem Starten eine kurze Beschreibung des Primitivst editors, der nun dazu benutzt werden kann, das Loadfile VOLKS4TH. SYS so zu verändern, daß damit ein System mit weniger anspruchsvollem Videodisplay treiber enzeugt werden kann.

Voraussetzung dazu ist, daß durch das Systemfile CONFIG.SYS (siehe MS-DOS Handbuch! der Devicetreiber ANSI. SYS beim Booten des Systems installiert wunde. Existient auch diesen nicht, so ist die Benutzung des Full-Screen Editors in der ausgeliefenten Form nicht möglich. Ist ANSI. SYS ins System integrient, so kann mit der Anpassung des Forthsystems fortgefahren werden. Nach stanten von MINIMAL. COM ist folgendes einzugeben:

HAE VOLKBATH. SYS - 1 LIST

games ger synch das NEW kommando (siehe Beschneibung das Primitivst **Algebra attensive die Zeile, die** 

Dann muß auch noch im File EDITOR. SCR auf Screen 1 eine entsprechende Änderung vorgenommen werden, indem die Ladeanweisung für das Multitasking Display Tauskommentiert" wird und entsprechend die Ladeanweisung für das ANSI-Disolay aktivient wird dadunch, daß in den ensten Spalte den "\" (siehe: Interpreter-Worte) umgesetzt wird.

Danach wird mit BYE ins Betriebssystem zurückgekehrt. Die Befehlszeile

KERNEL INCLUDE VOLKS4TH.SYS

erstellt dann ein neues File VOLKS4TH. COM, das nun die ANSI. SYS Steuer sequenzen für die Cursorsteuerung benutzt. Dies dauert einige Zeit, da insgesamt ca. 15kByte Objectcode compiliert werden müssen.

Nach dem Ende des Ladevorgangs meldet sich das System mit einem Piep und es sollte auch in der 25. Zeile eine inverse Statuszeile angezeigt werden.

Nun kann noch mit Eingabe von INCLUDE DISKS. CFG die aktuelle Speicher kapazität der Diskettenlaufwerke festgelegt werden. Dies ist jedoch nur dann notwendig, wenn im DIRECT-Modus (siehe: Fileinterface) auf die Disketten zugegriffen werden soll. Danach evtl. mit SAVESYSTEM VOLKS4TH.COM die Änderungen permanent auf die Disk zurückschreiben.

Damit ist die Anpassung an den Rechner beendet.

Der Videodisplaytreiber BIOS.VID benutzt - wie auch MULTI.VID - den BIOScall \$10. Da jedoch keine Rücksicht auf Multitaskingbetrieb genommen wird (Nur eine Task kann den Bildschirm steuern), ist die Bildschirmausgabe schneller.

Als letztes bleibt dann noch die Anpassung an den Drucker vorzunehmen. Dafür gibt es im System bereits die drei Files

GRAPHIC.PRN M1301.PRN NEC8023.PRN.

Sollten Sie einen Drucker haben, der noch andere Steuersequenzen benötigt, so müssen Sie sich für Ihren Drucker auch ein entsprechendes "PRN File schaffen. Als Vorbild kann dabei jedes der drei vordefinierten Files dienen; es sind lediglich die jeweils aktuellen Werte für die Steuersequenzen an passender Stelle einzutragen - dies erfordert jedoch schon einige Vertrautheit mit Forth. Sollten Sie dazu nicht in der Lage sein, so hilft Ihnen vielleicht ein alter Forth-Hase in ihrer Nähe, mit dem Sie viel leicht die Forth Gesellschaft eV / Antilopenstieg 6a / 2000 Hamburg 54 in Verbindung bringen kann. Bitte denken Sie auch daran, neue Druckertreiber an die Forth Gesellschaft einzusenden, damit diese in das volksFORTH-Paket aufgenommen werden können.

Der passende Druckertreiber muß dann in dem Loadfile VOLKS4TH.SYS so eingetragen werden, wie das beim Videodisplaytreiber beschrieben wurde.

# ONLY

Dieses Wort wurde bisher nur durch einen undurchsichtigen 'batch' im System realisient. In dieser Vension 3.81 ist ONLY nun eine ganz gewöhnliche :- Definition. Dazu wurde das Voksoular ROOT im Kern neu definiert, das alle die Definitionen enthält, die früher im Vokabular ONLY enthalten waren. Jetzt können einfach durch ROOT DEFINITIONS in dieses Vokabular - das immer als letztes zu durchsuchendes Vokabular in die Suchreihenfolge eingefügt ist - weitere Worte hineindefiniert werden.

# INTERPRET

Auch INTERPRET benötigte bisher zur Implementation einen sehr mysteriösen Systempatch. Dank einer Idee von Mike Perry ist auch diese letzte Ecke nun abgeschliffen: Das deferred Wort PARSER enthält entweder den Code für den Interpreter oder den Compiler (durch [ und ] umzuschalten) und Interpret ist nun eine BEGIN ... REPEAT Schleife, in der das nächste Wort aus dem Quelitext geholt wird. Ist der Quelltext erschöpft, so wird die Schleife verlassen, andernfalls wird PARSER aufgerufen und dadurch das Wort ent weder interoretiert oder compiliert. Nun ist es auch sehr viel einfacher als verher, selber eigene Worte zu definieren, die in PARSER eingehängt werden. Dies ist immer dann sinnvoll, wenn der Interpreter in einem Anvendungsorogramm anders als der übliche Forth-Interpreter arbeiten soll.

## **INTERPRET**

Konnte glücklicherweise gestrichen werden.

### QUIT QUERY

Bisher enthielt QUERY ain BLK OFF. Das war an dieser Stalle aber am falschen Platz und gehört ins QUIT, wo es aber vorher nicht war. Das war bisher kaum aufgefallen, da QUERY eigentlich nur in der QUIT-Loop benutzt worden war.

# CAPITALIZE

War von den Parametern her so spezialisiert auf die Benutzung in NAME zugeschnitten, daß es darüber hinaus eigentlich sinnlos war. CAPITALIZE ist nun durch UPPER ersetzt worden. Es kann jetzt folgendermaßen definiert uerden:

: CAPITALIZE ( adr -- adr ) DUP COUNT UPPER :

#### NUMBER?

Ist ein ganz übles Beispiel dafür, daß in verschiedenen Fällen unterschiedliche Anzahlen von Parametern als Ergebnis auf dem Stack liegen. Es ist jedesmal eine Fein, wenn das Wort benutzt werden soll. Wir haben daraus gelernt, daß das ein großer Fehler war, aber aus portabilitätsgründen alles so gelassen.

## $0055$

Auf Grund des Maschinencodes des 8086 compiliert DOES) keine absolute Adresse zur Routine DODO, sondern einen relativen Sprung. Dies ist zum Beispiel beim Decompiler zu beachten.

#### WARNING

Die Logik wurde 'herumgedreht' und nun schaltet WARNING OFF die Meldung "exists" aus und WARNING ON wieder ein.

### $[COLD]$

Bei der Ausführung wird der gecountete String, der an der absoluten Adresse 80h steht, in den Texteingabepuffer übertragen. Dieser Text, der von MS-00S bei Aufruf des . COM-Files aus der Eingabezeile dorthin Obertragen wurde, wird dann als allererstes von Forth interpretiert. Dadunch ist es sehn einfach möglich, Forth Programme in Batch-Files zu censizen und mit Parametern zu versorgen. Zu beachten ist, daß immer dann, and the couplessed wind, gleichfalls der gecountete String an dieser Service text with Da MS-DOS die gleiche Stelle dazu benutzt. partial in actomy perationen abzulegen, steht dort oft ein

 $\epsilon_{\rm eff}$ 

# TRACE'

In T00LS-Vokabular wurde in TRACE umbenannt.

# VIEW

Zeigt nun nur noch den Screen auf dem Bildschirm, auf dem die ge'viewte' Definition steht, Soll gleichzeitig der Editon "angewonfen" werden, so ist das Wort FIX zu benutzen.

Zusätzliche Worte im Kern

### G=EXIT

Ist komplementär zu ?EXII und wurde in den Kern aufgenommen.

#### FIX  $(nem)$

Mit FIX (name) wird das File, in dem (name) definiert wurde, zum aktuellen File gemacht. Dann wird der Full-Screen-Editor aktiviert, der Screen ange zeigt, auf dem (name) definiert wurde und der Cursor stellt sich hinter die auf dem Screen hinter (name). Durch diese Funktion ist es im allgemeinen überflüssig, während der Programmentwicklung noch Quelltexte auszudnucken.

#### $FLIP$  $(91 - u2)$

Das Eyteswap des obersten Stackelements. u1 ist eine 16-bit Zahl mit den Bits 215 .. B8 B7 .. B9, webei B15 .. B8 als das "high-Byte", B8 .. B0 als das "low-Byte" bezeichnet wird. Durch FLIP wird das High- mit dem Low-Byte ausgetauscht, so daß u2 als Ergebnis die Bits in der Reihenfolge 37 .. 50 815 .. 88 angeordnet hat.

# PROMPT

Ein deferred Wort, das für die Ausgabe des 'ok' verantwortlich ist. Es wurde auch das Wort (QUIT neu implementiert. Nun ist es möglich, den Forth Interpreter auch wie ein "klassisches" Betriebssystem arbeiten zu lassen, in dem eine Meldung nicht NACH jeder Aktion HINTER der Eingabezeile ausgegeben wird, sondern VOR einer Aktion am ANFANG der Eingabezeile. Ein entsprechendes Beispiel befindet sich im Quelltext hinter der Definition von QUIT.

## PARSER

siehe INTERPRET.

Die INTEL-Phozessonen haben eine verkomolizierte Art, den Adresraum jenseits von 6488vtes zu adressieren - nämlich mit sogenannten "Segmentregistern".

Am besten kompt han damit noch zunecht. Wenn man diese Prozessoren als 16bit Processoren betrachtet, die in der Lage sind, mehrere Programme, die jeweils höchstens 64k Programmspeicherbereich haben, gleichzeitig im Speicher zu halten. Es ist deshalb auch unvernünftig, auf diesen Prozessoren ein Forthsystem mit 32-bit Adressen zu installieren - es handelt sich eben nicht us 32-bit Prozessonen.

Statt dessen ist in volksFORTH die Möglichkeit gegeben, aus dem Forth heraus mit dem Wort CALL (im DOS-Vokabular) ein weiteres . COM oder .EXE-Programm aufzurufen. Dies können natürlich ihrerseits Forth-Programme sein, denen dann auch noch eine ganze Eingabezeile als Parameter mit "auf den Weg" gegeben werden können. Über die Systemvariable RETURN\_CODE ist es auch noch möglich, einen Errorcode bei Beendigung des Forth Programms an MS-DOS zu übergeben, der dann in Batch-Files getestet werden kann. Damit wäre es zum Beispiel möglich. den Full-Screen Editor aus dem System auszulagern und mit den Befehlen FIX, EDIT. ED usw. jeweils ein . COM-Programm aufzurufen, das den Forth-Editor als 'stand-alone' Programm enthält und damit keinen Adreßnaum im Entwicklungssystem mehr verbraucht.

Die Intel-Prozessoren setzen die Speicheradressen aus zwei Teilen zusammen, dem SEGMENT und dem OFFSET. Dies ist jedoch nicht mit "echten" 32-bit Adressen zu verwechseln. Diese werden auf einem 16-bit Stack in der Reihenfolge low-word unter dem "high-word" abgelegt. Überträgt man diese Philosophie auf die "segtaddr" Adressen des 8086, dann blockiert dauernd die Segmentadresse den Stack. Deshalb wird bei den Operatoren, die im enweitenten Adreßnaum des 8086 openieren, die Segmentadresse UNTER den Offsetadnesse auf den Stack gelegt.

Der Stackkommentar dafür lautet "seg:addr"

Operatoren, die als Adreßargument eine "erweiterte" Adresse benötigen, haben ein 'i' im Namen vorangestellt.

 $(- - n)$ B/SEG Eine Konstante, die angibt, wieviele Bytes zwischen zwei Segmenten liegen. Dies sind beim 8036 16 Bytes, beim 80286 im 286-Modus jedoch 64 Bytes. volksFORTH auf dem 80286 setzt zur Zeit voraus, daß der 8086-Emulationsmodus eingeschaltet ist.

 $(- - seq)$ nse Legt die Segmentadresse des Segments auf den Stack, in dem sich das maximal 64kByte große Forthsystem gerade befindet. Das Daten-, Fxtra-, Stack- und Codesegment werden durch Forth alle auf den gleichen Wert gesetzt.

- $(seg:addr n)$  $\mathbb{R}^+$ Entspricht dem @, jedoch im enweitenten Adneßnaum.
- $(n \text{ seg:} \text{add} \text{--} \text{--})$  $\mathbf{L}^{\mathbf{t}}$ Entspricht dem !, jedoch im enweitenten Adreßnaum.

(#pages -- seg ff / rest err# ) EXTEND **LALLOCATE** Es können hiermit im erweiterten Adreßraum die Anzahl #pages Soeicherplatz angefordent werden. Die Größe einer "Page" in Bytes entspricht der Konstanten B/SEG. Wenn die Speicheranforderung erfüllt werden kann, dann wird unter einer 0 als Flag für den Enfolg den Operation die Segmentadnesse des ensten Segments innerhalb eines zusammenhängenden Speicherbereichs von #oage Pages auf den Stack gelegt. Ansonsten liegt unter einem Fehlercode die maximale Anzahl von Pages, die noch als zusammenhängender Bereich verfügbar sind. Diese Funktion ist in dem Wort SAVEVIDEO benutzt, um den Bildschirminhalt in den Soeicher zu kopieren. Die Komplementären Funktionen sind LFREE und RESTOREVIDEO.

- ${+ seg: addr -- 3b}$ iCē. Entspricht dem C@, jedoch im erweiterten Adreßraum.
- $68b$  segtaddr -- ) ECT. Entspricht dem C!, jedoch im erweiterten Adreßraum.
- $($  seg:addr quan --  $)$  T00LS LOUMP Entspricht dem DUMP, jedoch im erweiterten Adreßraum.

LFREE  $($  seg -- err#  $)$ Der Speicherbereich, der an der Segmentadresse SEG beginnt, wird wieder an das Betriebssystem zurückgegeben. Diese Operation ist nur definiert, wenn zu einem vorherigen Zeitpunkt eine LALLOCATE-Operation durchgeführt worden war, die als Ergebnis die Segment adresse SEG gehabt hatte. Als Ergebnis liegt ein Fehlercode auf dem Stack, der im Enfolgsfall Null ist.

- LMOVE (from.seg:addr to.seg:addr quan -- ) Entspricht dem MOVE, jedoch im erweiterten Adreßraum, Es können hiermit maximal 64kEytes auf einmal bewegt werden.
- (segtaddr len -- ) **LIVPE** Entspricht dem TYPE, jedoch im erweiterten Adreßraum. Es ist zu beachten, daß TYPE in den Videodisplaytreibern BIOS. VID und MULII.VID so implementiert ist, daß bei Erreichen des Zeilenendes nicht automatisch ein CR ausgeführt wird. Statt dessen werden alle Zeichen, die "jenseits" des rechten Rands liegen, nicht ausgegeben.
- $(port.addr 8b)$ PCO Holt ein Eyte von port.addr aus einem Peripheriebaustein des 8086-Systems auf den Stack.
- PC!  $(3b$  port.addr  $)$ Speichert ein Byte in einen Peripheriebaustein des 8086-Systems bei port.addr.

# Drei wichtige Wonte: USE, LIST, 10AD und INCLUDE

volksFORTH bearbeitet seine Quelltexte in sogenannten Scheen Files, die Oblichenweise die Endung .30R haben. Das sind Files, die in 1 kB große Screens aufgeteilt sind, jeweils in 16 Zeilen zu je 64 Zeichen strukturiert.

Soli ein File, das schon existient, bearbeitet werden, so wird es durch USE (filename) zum sogenannten "aktuellen" File gemacht. Zum Beispiel macht USE KERNEL. SOR das File KERNEL. SOR zum aktuellen File, auf das sich alle weiteren Fileoperationen beziehen, bis ein anderes File zum aktuellen File gemacht wird.

Mit (nn) LIST wird Screen nn auf dem Bildschirm angezeigt - also zum Beispiel mit 1 LIST der Screen 1 des Files KERNEL.SCR.

Mit (an) LOAD wird ein Screen nn geladen, d.h. durch den Forth-Compiler in das Wörterbuch compiliert.

Üblicherweise enthält Screen 0 eines jeden Files eine kurze Erklärung über den Inhalt des Files - dies ist auch deshalb sinnvoll, da der Screen 0 eines Files nicht geladen werden kann. Screen 1 enthält üblicherweise den sogenannten 'loadscreen'. Dieser steuent den Ladevorgang des gesamten Files. In Zeile 0 eines jeden Screens ist ein Kommentar über den Inhalt des Screens und das Datum der letzten Änderung enthalten.

Mit INCLUDE (filename) kann man unkompliziert ein ganzes Screenfile laden. Diese Crenation ist der Sequenz 'USE (filename) 1 LOAD' äquivalent.

#DRIVES  $(- - n)$ Eine Konstante, die die mögliche Anzahl von logischen Laufwerken in System definiert. Diese Anzahl ist nur im DIRECT-Modus von Bedeutung, So, wie der Kern compiliert ist, sind maximal 6 Laufwerke zugelassen.

 $(bik file -- addr)$ (BLOCK Liest den Block BLK aus dem File, dessen FCB bei der Adresse FILE beginnt und legt diesen in einen Puffer bei der Adresse ADDR ab.

(BUFFER  $(b)$ k file -- addr $(b)$ Reserviert einen 1kByte großen Puffer im Adreßbereich des Forth-Systems für den Block BLK. FILE ist die Adresse des FCB's, in dem sich der Block befindet. Ist FILE = 0, dann handelt es sich um einen DIRECTen physikalischen Zugriff. ADDR ist die Anfangsadresse des Puffers.

( addr blk fob  $r/w - xf$  )  $(R/W)$ Die Standardroutine für das deferred Wort R/W.

 $($  #err --  $)$ **DOS** (DISKERROR Die Standard-System Fehlerbehandlungsroutine für Fehler beim Diskzugriff. Hiermit ist das deferred Wort ?DISKERROR initialisiert.

 ${\footnotesize \left(\begin{array}{ccc} \text{string} & \text{-} \text{acciz} \end{array}}^{\footnotesize \left(\begin{array}{ccc} \text{string} & \text{-} \text{r} \end{array}\right)}$ (FSEARCH Das File, dessen Name als String bei STRING steht, wird in der Directory gesucht. Enthält der Filename keine Suchpfadinformation, dann wird im aktuellen Directory gesucht. Bei Erfolg liegt eine Null auf dem Stack, sonst eine Fehlernummer.

**MBLOCK**  $(b)$ k -- d  $-00S$ Die doppeltgenaue Zahl D ist die Byteadresse des ersten Bytes im 1024-Byte großen Block BLK.

.FILE  $(fb - )$ D<sub>0</sub>S Druckt den Forth-Filenamen des Files, dessen FCB-Adresse auf dem Stack liegt.

/BLOCK  $(d - rest blk)$ **DOS** Die doppeltgenaue Zahl D wird umgerechnet in die REST-Anzahl von Bytes innerhalb des 1024-Byte großen Blocks BLK.

/DRIVE  $(blk1 -- blk2 drive)$ Für den DIRECT-Modus beim Diskzugriff. Aus der absoluten Blocknummer BLK1 wird (siehe: CAPACITIES) die relative Blocknummer BLK2 auf Laufwerk DRIVE berechnet. Dabei ist Laufwerk A: Drive O etc.

**ASCIZ** ( string addr -- asciz ) Mit diesem Operator wird der gecountete String an der Adresse STRING umgewandelt in einen nullterminierten String, der an der Adresse ADDR abgelegt wird. ASCIZ ist die Adresse, an der der neue String liegt.

 $(b1k1 + n - b1k2)$ >DRIVE

Dient zum "umrechnen" von Blocknummern im DIRECT-Modus. BLK2 ist die absolute Blocknummer, die dem relativen Block BLK1 auf Drive +N entspricht.

 $1 - - 1$ ?DISKERROR

> Ein deferred Wort, daß die Fehlerbehandlungsroutine für Disk- und Filezugriffe enthält. Standardmäßig ist die Routine (DISKERROR zugewiesen.

- A: 2: 0: D: E: F: 0: H: Wie bei MS-DOS, macht das dadunch bezeichnete logische Leufwerk zum aktuellen Laufwerk.
- $( - \csc z )$ ASCIZ Holt das nächste Wort im Quelltext in den Speicher und legt es als nuilterminierten String bei der Adresse ASCIZ ab.
- $\mathbb{R}^n$  (  $\mathbb{R}^n$  ). ASSIGN Senutzt in der Form:

ASSIGN (filename)

Weist dem aktuellen File den physikalischen Filenanen (filename) 211

**ATTRIBUT**  $(- - addr +$ 005 Eine Variable, die die Fileattribute enthält, die bei der Suche nach Files in einem Directory berücksichtigt werden. Standardmäßig mit 7 initialisiert, so daß in die Suche read-only, hidden und systemfiles eingeschlossen sind.

 $($  -- addr  $)$ CAPACITIES

- Die Adresse eines Vektors, der die Kapazitäten der angeschlossenen logischen Laufwerken in IkByte-Blöcken enthält. Dafür sind maximal 6 Einträge (siehe: #DRIVES) vorgesehen. Mit dem Hilfsprogramm DISKS.CFG können die Kapazitäten für die Diskettenlaufwerke eingestellt werden. Die Kapazität der angeschlossenen Diskdrives sollten eigentlich von der Bootroutine aus dem System selber erschlossen werden.
- $(- )$ CLOSE Schließt das aktuelle File.
- ( asciz -- addr len ) COUNTED. Wird benutzt, um die Länge eines mit einer Null terminierten Strings zu bestimmen. ASCIZ ist die Anfangsadresse dieses Strings (MS-DOS verwaltet Strings so), ADDR und LEN sind die Stringparameter, die zB. von TYPE verarbeitet werden würde,
- $(-1)$ DIRECT Die Filevariablen werden auf Null gesetzt und damit beziehen sich die Diskzugriffe durch BLOCK auf physikalische Blocks.
- ERROR#  $(- - addr)$ Fine Variable, die die Fehlernummer des letzten Fehlers beim zugniff auf ein File enthält.
- $($  addr blk fob --  $)$ **DOS** FBLOCK! 1024 Bytes, die ab der Adresse ADDR innerhalb des Forthadressbereichs stehen, werden auf den Block BLK innerhalb des Files geschrieben, das durch FCB characterisiert ist.
- $($  addr bik fcb  $- )$ 005 **BLOCKS** 1024 Bytes, die im File FCB in Block BLK stehen, werden ab der Adresse ADR im Forthadressbereich abgelegt.
- $(1 n)$ **CARACITY** W jet die Kapazität in 1924-Byte Blöcken des aktuellen Files bzw. was attheller Laufwerks bei DIRECT-Zugniff.

 $\label{eq:2.1} \frac{1}{\left( \frac{1}{2} \right) \left( \frac{1}{2} \right) } \left( \frac{1}{2} \right) \left( \frac{1}{2} \right) \left( \frac{1}{2} \right) \left( \frac{1}{2} \right) \left( \frac{1}{2} \right) \left( \frac{1}{2} \right) \left( \frac{1}{2} \right) \left( \frac{1}{2} \right) \left( \frac{1}{2} \right) \left( \frac{1}{2} \right) \left( \frac{1}{2} \right) \left( \frac{1}{2} \right) \left( \frac{1}{2} \right) \left( \frac{1}{2}$ 

- DRY  $(-n)^{n}$ N ist die Nummer des aktuellen Laufwerks.
- $FCLOSE$   $(fcb -- )$   $DOS$ Das File, dessen FCB-Adresse aut dem Stack liegt, wird geschlossen.

 $FGETC$  (  $fcb$  --  $8b / eof$  ) 005 Aus dem File, dessen FCB-Adresse auf dem Stack liegt, wird das nachste Byte gelesen und der Schreib/Lesezeiger um eine Position weitergeriickt. Wenn das letzte Byte bereits gelesen war, wird die End0fFile-Narkierung -1 zurtickgegeben.

FILE ( -- } ciahe ATARI Fileinterface.

FILE?

Zeigt den Forth-Filenamen des aktuellen Files an.

FILE-LINK { -~ addr )

- Fine Variable zur Verwaltung der File-Control-Blicke (FCB). Der Inhalt von FILE-LINK zeigt auf den Anfana des Parameterfeldes des zuletzt definierten FCB's - und an dieser Stelle steht dann die Adresse des davor definierten FCB's usw.. so dab dadurch alle FCB's aufgefunden yerden kénnen.
- FILE! (ab dfaddr fcb -- ) DOS Das Byte 88 wird an die Position DFADDR des Files FCB geschrieben.
- FILE@ (dfaddr fcb -- 8b / eof ) DOS Das Byte an der 32-bit Position DFADDR im File, daB durch FCB charakterisiert ist, wird gelesen, Liegt DFADDR jenseits des letzten Bytes im File, so wird -1 zurlickgegeben. Nach erfolgreichen Lesen steht der Lese/Schreibzeiger hinter dem gelesenen Byte,
- FILENAME ( -- addr ) 00S Dis Anfangsadresse eines 62-Byte grofen Speicherbereichs, der zum ablegen von Filenamen w8hrend 00\$-Fileoperationen dient.
- FNAMELEN (-- n) DOS Eine Konstante, die die maximale Länge von logischen Filenamen, bestehend aus Drive, Path und Name, die in den FCB's abgespeichert werden kénnen, bestimmt. Wird dieser Wert verandert, so kann die neue Lange erst in den FCB's verwendet werden, die nach der Anderung angelegt werden,
- $FPIITC$  (8b feb -- ) 008 Das Byte 8B wird an der aktuellen Position des Schreib/Lesezeigers in das File FCB geschrieben. Dabei wird der Zeiger um eine Position weitergerickt.
- FRESET ( fob -- } bas FCB ist die Adresse eines FileControlBlocks. Das dadurch charakterisierte File wird "zurlickgesetzt', d.h. das File wird geöffnet (wenn es noch nicht geöffnet war) und der Schreib/Lese zeiger Wird auf den Anfang des Files gesetzt.

FROM Siehe ATARI Fileinterface.

 $FSEART$  (string -- asciz  $*f$  ) DOS Fin deferred Wort. Es enthalt die Suchstrategie (siehe: (FSEARCH), die beim ffnen eines Files verwendet wird, um das File auf der Disk zu lokalisieren.

epee cee tea a eg i ore te ee me ee ee ee et eee eee re ne ee ee ee

- rgegy. Den Schneip-Lasezeigen des Files, das durch FCB charakterisiert ist, wind suf die Position DFADDR gesetzt. Dabei ist DFADDR eine doobeltgenaue Zahl, so daß maximal Files von 4-6Bvte Größe varwaltet werden können.
- INCLUDE siehe ATAFI Fileinterface.

 $\sim 10$ 

- LFGETS A segiaddr quan fob -- #read ) DOS siehe: [BEAD, Lediglich wird statt der Handlenummer die Adresse des FCB's des gewünschten Files angegeben.
- LEEUTS  $($  segtaddr quan fob  $-$  ) Die Anzahl OUAN von Bytes ab der erweiterten Adresse SEG:0UAN wenden ab den aktuellen Position des Schreib/Lesezeigens in das File geschrieben, das durch FCB charakterisiert ist. Danach steht der Schneib/Lesezeigen hinter dem letzten geschniebenen Byte.
- f segiaddr guan string -- ) **LESAVE** Enzeugt ein File mit dem Namen, der als gecounteten String an der Admesse STRING abgelegt ist und schmeibt die Anzahl OUAN Bytes ab den anweitenten Adnesse SEG: ADDR in dieses neue File.
- LOADEROM Siehe ATARI Fileinterface.
- $(1 - 1)$ OPEN. Öffnet das aktuelle File.
- PUSHFILE  $(1 - 1)$  $\mathcal{L}$ Wird in :-definitionen benutzt, um den aktuellen Zustand des Filevariablen ISFILE und FROMFILE nach dem Ende der :-Definition wiederherzustellen, Siehe: PUSH
- SAVEFILE (addrilen -- ) Wind in der Form:

SAVEFILE (name)

benutzt und schreibt die Anzahl von LEN Bytes ab der Adresse ADDR in das neu erzeugte File mit dem Namen (name).

savEsystEM (name)

Schreibt eine bootbare Form des jetzt laufenden Forthsystems unter dem Namen (name) auf die Disk. Dabei muß (name) die Endung . COM haben, wenn dieses System später wieder unter MS-DOS gestartet werden soll.

- $( - )$ **IISE** siehe ATARI Fileinterface.
- $( - )$ VIEW
	- Wird in der Form:

VIEW (name)

benutzt. Wenn (name) im Wörterbuch gefunden wird, so wird das File geöffnet, in dem den Quelitext von Kname) steht und den Block wind gelistet, auf dem uname) definient ist. Siehe: LIST

 $\text{Hendle} \sim 1 - 005$  $\sim 100$ have stupped as the four computer File, das durch HANDLE sign (vil) is engen to gonicelem

- { asciz attribut -- handle fi / err# ) 605 **CREAT** her MS-DNS Systemaufruf, um ein neues File 2u erzeugen.
- ${$  addr drive  $--$  err#  $)$  005 הּיִת " Der MS-O05 Systemaufruf, mit dem das aktuelle Directory an der Adrasse ADDR als mullterminierter String abgeleat wird.
- TDISK?  $(--n)$  DOS Der MS-005 Systemaufruf, mit dem das aktueile Laufwerk abgefraat wird,
- FIRST ( asciz attr -- err# ) DOS Der MS-DOS Systemaufruf, um erstmålig nach einem File zu suchen.
- **NEXT**  $(- - err# )$  DOS - Der MS-DOS Systemaufruf, der nach "FIRST benutzt wird, um weitere passende Filenamen aufzufinden.
- "OPEN ( asciz mode -- handle ff / err# ) DOS Der MS-00S Systemautruf flr das offnen eines Files, ASCIZ ist die Adresse des vollen Namensstrings und MODE bezeichnet die Art des Files (read-only, write-only, read-write), Bei Erfolg liegt eine HANOLE-nummer unter einer Null auf dem Stack, ansonsten eine Fehlernummer.
- "SELECT {n-- ) DOS Der MS-DOS Systemaufruf, mit dem das aktuelle Laufwerk selektiert wird,
- "READ  ${$  seg:addr quan handle  $-$  #read  ${)}$  00S Die Anzahl QUAN von Bytes werden aus dem File gelesen, da® durch die Zahl HANDLE charakterisiert ist. Sie werden im erveiterten Speicherbereich bei SEG:ADDR abgelegt. Nach Ende der Leseoperation liegt die Anzahl der Bytes auf dem Stack, die tatsdchlich bis zum Ende des Files gelesen werden konnten. Es kénnen jedoch nur maximal 64kByte auf einmal gelesen werden.

"UNL INK  $\cdot$  ( asciz -- err# )  $\qquad 005$ Der MS-DOS Systemaufruf, um einen Fileeintrag zu löschen.

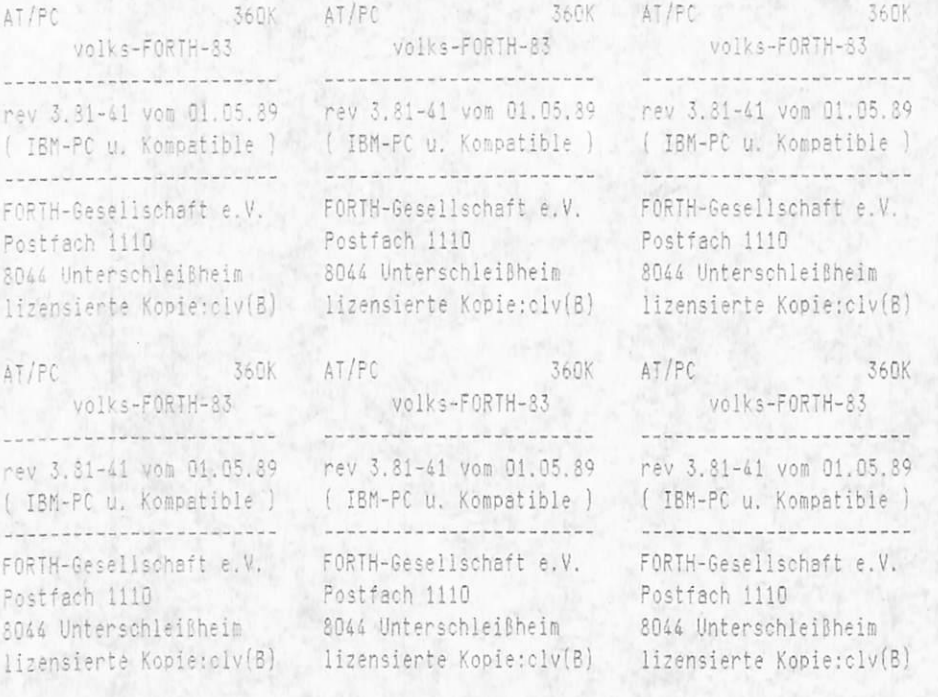